## Mikroskooppinen maailma

Tavoitteena on näyttää lapsille, miltä maailman pienenpienet yksityiskohdat näyttävät.

Tarvikkeet/ryhmä:

- USB-mikroskooppi (Easi-Scope)
- Tarvitaan tietokone, tabletti tai älypuhelin, johon mikroskooppi saadaan kytkettyä.
	- o Tablettiin tarvitaan adapteri, joka mukana laatikossa.

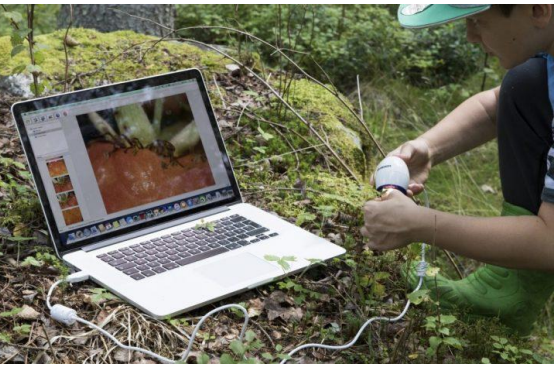

(Tabletit saa mukaan LUMA:lta erikseen pyydettäessä)

 Mikroskoopilla tarkasteltavia asioita (esim. kasvit, tulitikku, hiekka, paperi, hyönteiset, lelujen pinta, sormenjälki). Ei tule mukana laatikossa.

Työn suoritus:

- Varmista ennakkoon, että mikroskooppi toimii koneenne kanssa. Tarkemmat ohjeet USB-mikroskoopin käyttöön on paperin toisella puolella. Suositeltu selain: Firefox
- Näytä malliksi esimerkiksi, miltä hiekka tai vaatteen kangas näyttää USB-mikroskoopilla katsottuna (kts. kuva)
- Anna lasten etsiä kohteita ulkoa ja sisältä, joita halutaan katsoa yhdessä mikroskoopilla. Mikroskoopin sisään ei saa päästä mitään, joten esim. nesteitä ei saa käyttää.
- Katsokaa lasten näytteet ohjeiden mukaan ja tallentakaa kuvat esimerkiksi omaa taidenäyttelyä varten.

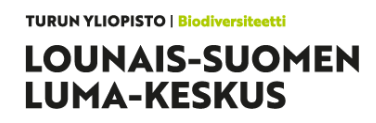

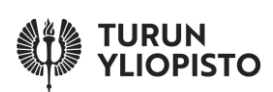

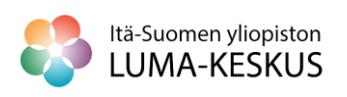

## USB-mikroskoopin käyttö

## **Tietokoneella**

- Kytke mikroskooppi USB-porttiin ja odottele muutama minuutti, että systeemi kertoo ajureiden asentuneen
- Avaa sivu<https://webcamtoy.com/>
- $\bullet$  Valitse  $\bullet$  Ready? Smile!

**DK** 

Use my camera! ja anna valitulle USB-kameralle

oikeudet (muuten kone voi käyttää omaa webbikameraansa)

- o Jos kone käyttää automaattisesti omaa webbikameraansa, vaihda se USB-kameraan alareunan asetukset-painikkeesta
- Laita kohde riittävän lähelle mikroskooppia. Mitä lähempänä kohde on mikroskooppia, sitä parempi on suurennos. (esim. kiinni kohteessa tai noin 1cm päässä).
- Säädä tarkennus kohdalleen mikroskoopin yläreunaa pyörittämällä.
- Kun kuva näyttää ruudulla hyvältä, paina nappia Prt

Scr näppäimistöstä (tai tallenna suoraan –painikkeella)

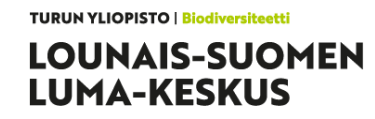

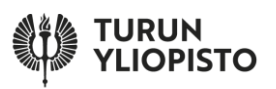

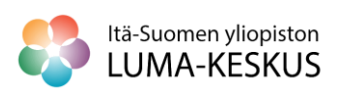

**Save** 

 $\checkmark$ 

- Avaa Paint
- Liitä ottamasi kuva Paintiin
- Leikkaa haluamasi osa kuvaa irti
- Tallenna kuva haluamaasi paikkaan.

Huom. Joillakin tietokoneilla voi käyttää myös suoraan tietokoneen omaa kameraohjelmaa.

## **Tablettia/puhelinta käyttäessä:**

- Liitä adapteri mikroskoopin ja laitteen välille.
- Lataa sovelluskaupasta maksuton usb web -sovellus, jossa on tämä kuvake:
	- o Huom. LUMA:n lainatableteissa sovellus on valmiina asennettuna.
	- o Muukin sovellus käy, mutta tämä on todettu toimivaksi.
- Avaa sovellus ja anna sille lupa käyttää mikroskooppia.
- Laita kohde riittävän lähelle mikroskooppia. Mitä lähempänä kohde on mikroskooppia, sitä parempi on suurennos. (esim. kiinni kohteessa tai noin 1cm päässä).
- Säädä tarkennus kohdalleen mikroskoopin yläreunaa pyörittämällä.
- Ota kuvia/videota painamalla tabletin näytöstä kuvausnappia.

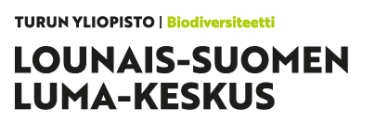

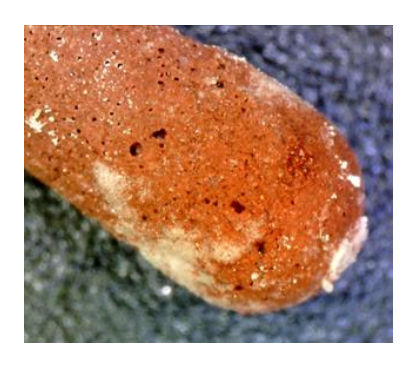

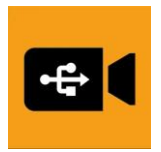

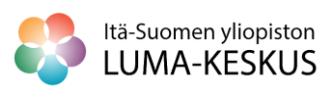